# Conditional Formatting Regression Analysis Spring 2015

### Import the weather data from here http://w1.weather.gov/obhistory/KHIO.html

- Use conditional formatting to highlight the Weather column blue when there was any type of Smoke
- Use conditional formatting to highlight the Air temperature column (green) when the Air temp is equal to the Heat Index.
- Add a column Change that displays the word: Warmer, Colder, or Same if the temperature is going up, down, or staying the same from the previous hour.

### Conditional Formatting

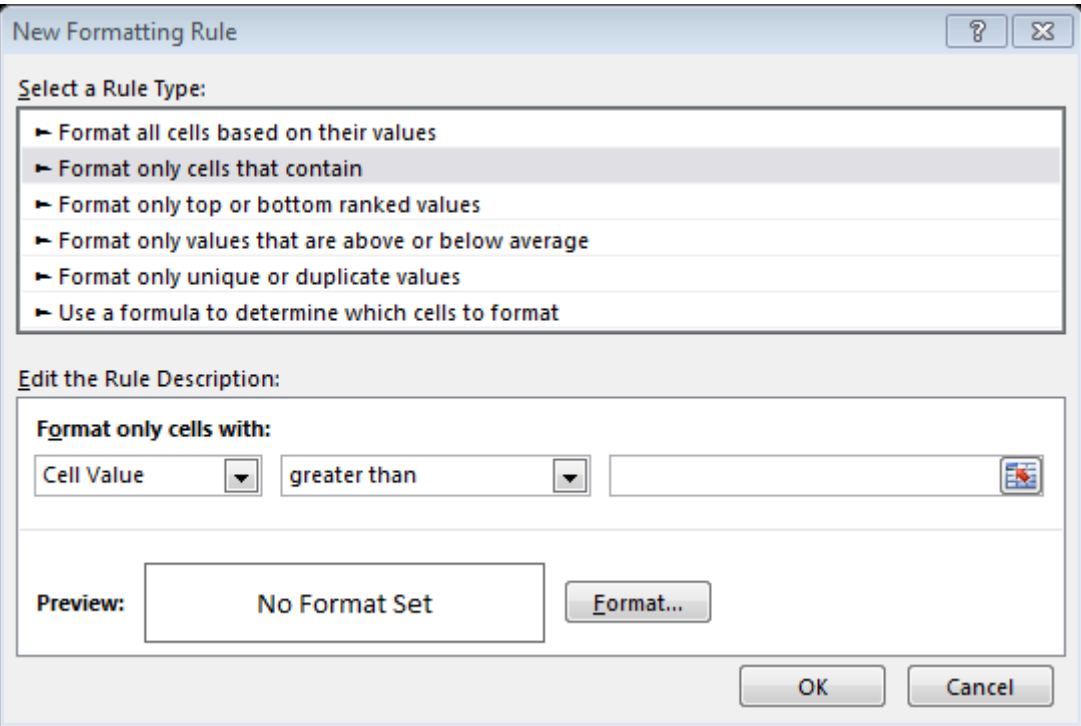

### Conditional Formatting

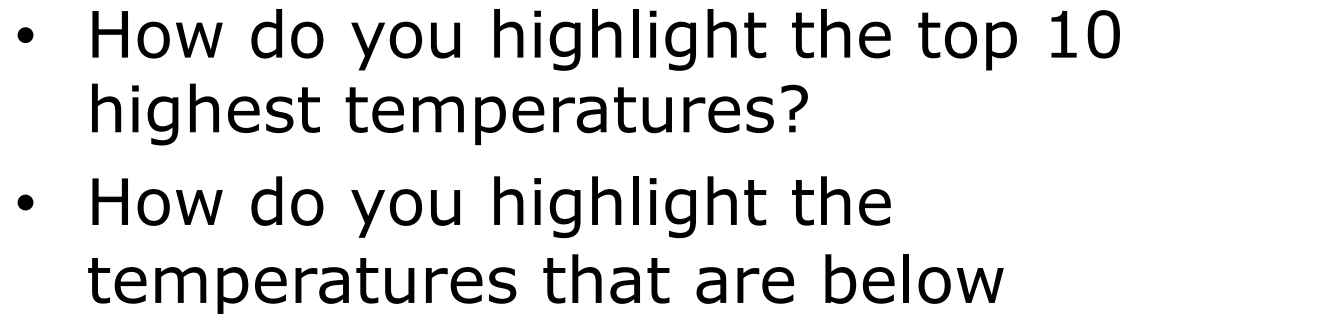

average?

• How do you create the highlighting to the right?

### Conditional Formatting

• How do you highlight the humidity like the example on the right?

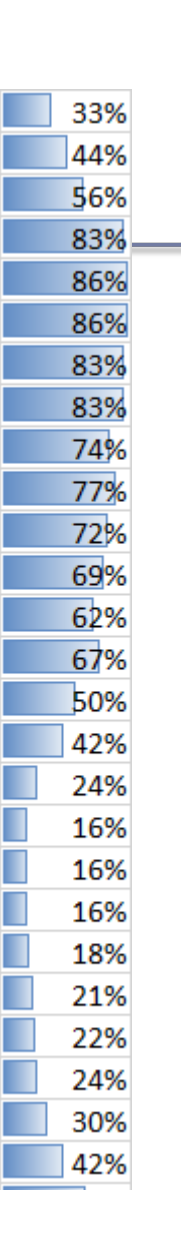

### Regression Analysis

- Regression analysis:
	- usually falls under statistics and mathematical **modeling**
	- is a form of statistical analysis used in **forecasting**
	- estimates the relationship between variables
		- **Allows predictions**
- During regression analysis, we need to fit functions to data.
	- What function best describes this data?

### Regression Analysis

- Trendlines are used to graphically display trends in data and to analyze problems of prediction.
- Draw a line that best fits the data.
- Regression analysis allows you to extend a trendline in a chart beyond the actual data to predict values
- Place the line such that the distance from each data point to the line is minimized.

### Regression Analysis

- There a many types of regression models, the most common is linear regression
- In linear regression, we try to find a straight line that best fits our data.
	- Plot data using Excel's XY or scatter chart.
	- Add the trendline to the chart

## Regression Analysis using Excel

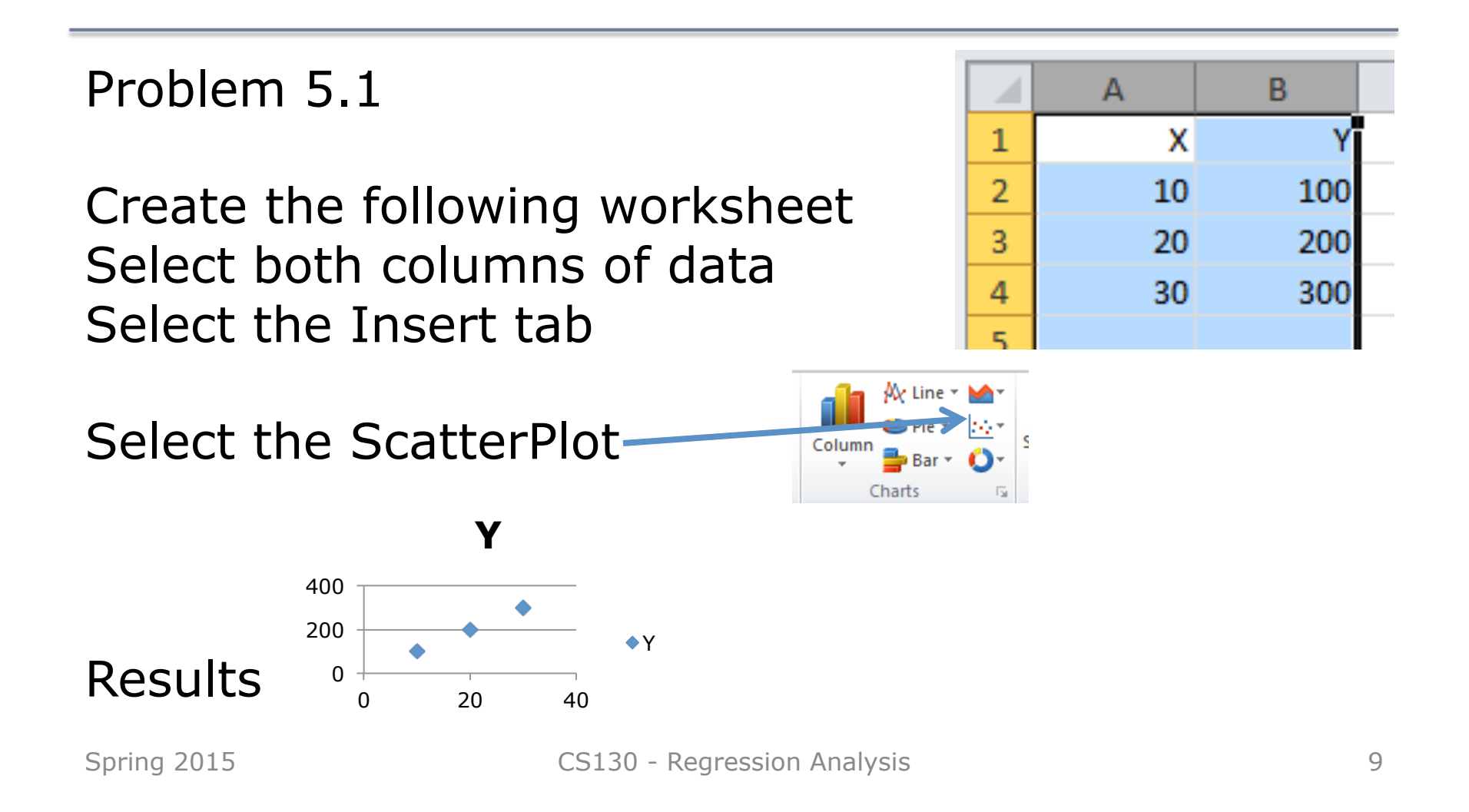

### Add Trendline & Equation

- Dress up the graph using the Layout tab
	- $-$  Select Axes Titles to label the x & y-axis
	- Select Analysis to add a trendline, equation, and **R^2** value

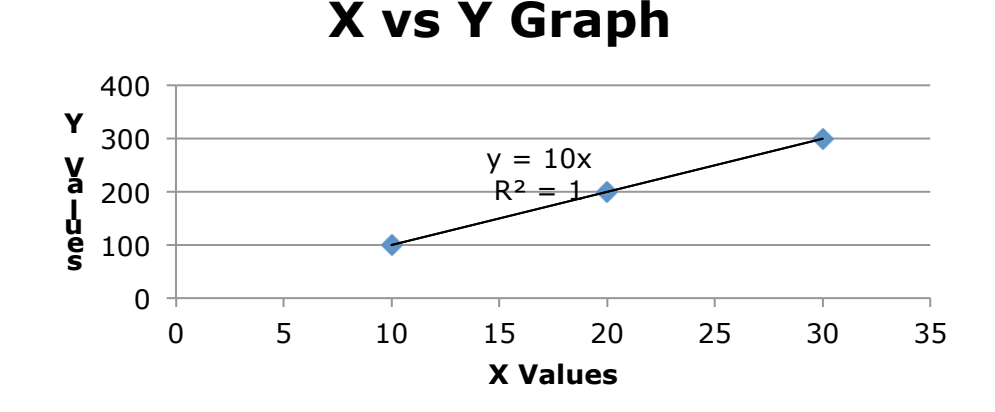

#### • Change the Y value from 200 to 150. What do you notice?

# Problem 5.2

In the CS130 Pub folder is a file called CandyBars.xls. Copy this file to your Desktop, open it and do the following.

- 1. Create a ScatterPlot of the data Carbohydrates and Sugars. Which goes on the X-Axis? Why?
- 2. Add a trendline to your chart, display the function or equation, and display the  $R^2$  value
- 3. Is the function a good predictor? Why or Why not?
- 4. What is the amount of sugars (in grams) that we can expect from a candy bar with 60 grams of carbohydrates?
- 5. Add an empty column after name. In that column, place an asterisk for foods that have a carbohydrate count of 40 grams or higher and a sugar count of 35 grams or higher.
- 6. Turn on the **AutoFilter** and find out the number of M&M/ Mars candy that fits these criteria.

### Nonlinear Regression

- Often times, relationships are nonlinear and we need a different type of graph to fit the data.
- Excel provides us with different types of nonlinear functions that we can use to fit data. These functions include:
	- Polynomial
	- Exponential
	- Logarithmic
	- Power

#### Problem 5.3 Copy FluSeason2013\_2014 from CS130 Public to your desktop

http://www.cdc.gov/flu/weekly/weeklyarchives2013-2014/data/whoAllregt36.htm

• Import the table from the link above. You may get the following script error. You should click No multiple times.

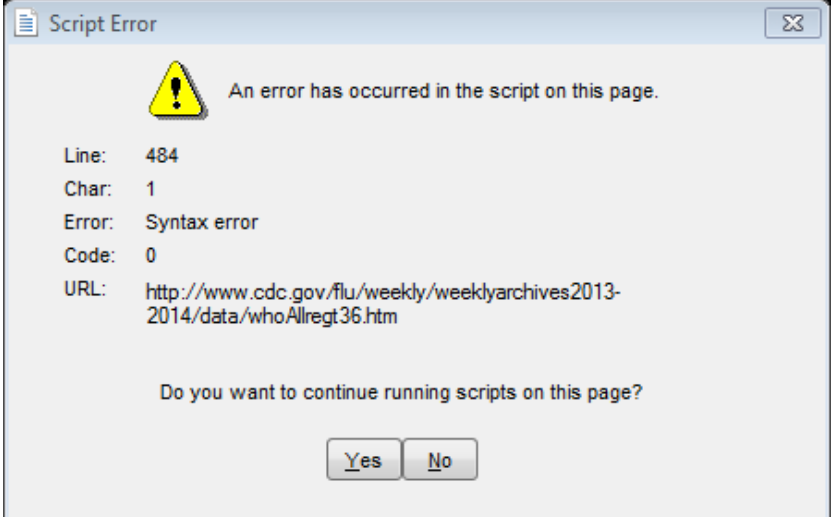

#### Problem 5.3 Copy FluSeason2013\_2014 from CS130 Public to your desktop

http://www.cdc.gov/flu/weekly/weeklyarchives2013-2014/data/whoAllregt36.htm

• Add a column called totals and sum up the number of various flu infections that have occurred

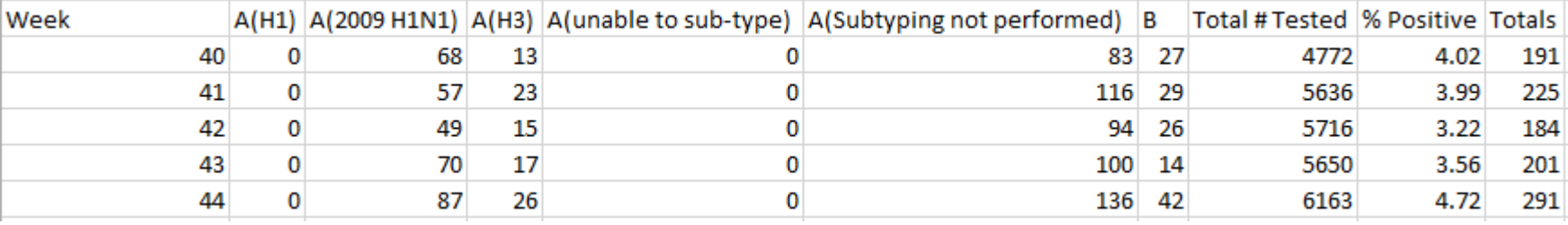

• Hide all the columns except for Week and Totals

### Problem 5.3 Copy FluSeason2013\_2014 from CS130 Public to your desktop

http://www.cdc.gov/flu/weekly/weeklyarchives2013-2014/data/whoAllregt36.htm

#### The flu season can be broken into two phase, flu growth and flu decline.

- 1. Fit different types of nonlinear functions to the growth data
- 2. Which works best?
- 3. How do we know?

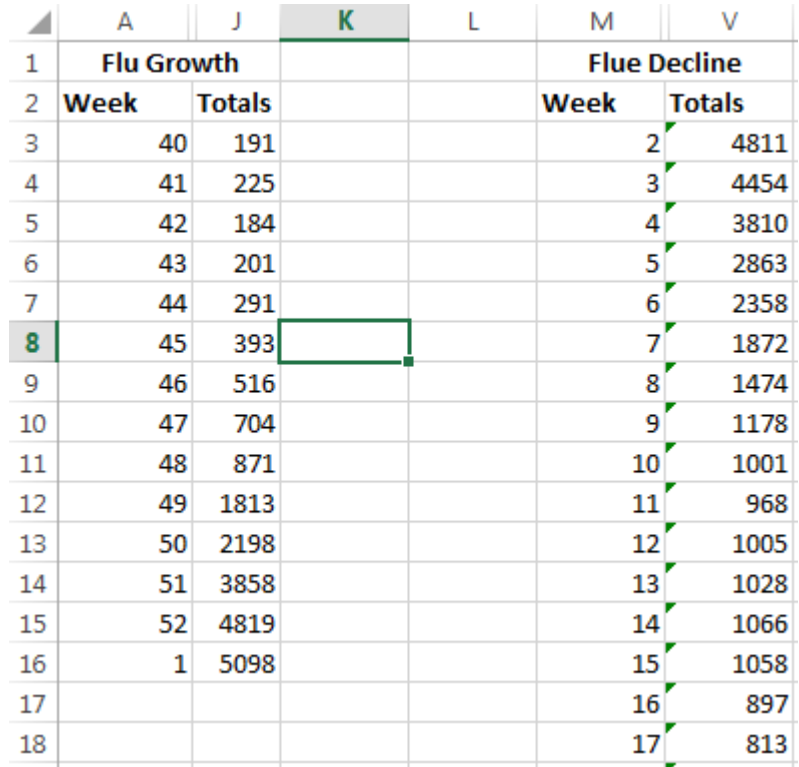

### Problem 5.3 Continued

- Using the linear trendline:
- 1. If the growth phase did not end, how many infections would we expect in week 2?
- 2. If the growth phase did not end, in what week would we expect 10,000 infections?

## Solving Exponential and Logarithmic **Equations**

- Recall that to solve an equation of the form  $y = ae^{bx}$ for x (where a and b are just constants), you first divide by a to obtain  $y/a = e^{bx}$ . Now, you must take the natural logarithm of each side to obtain ln(y/ a)=bx. Dividing by b yields  $x = (1/b) \ln(y/a)$ .
- Recall that to solve an equation of the form  $y = a$ ln(bx) for x (where a and b are just constants), you again divide by a to obtain  $y/a = ln(bx)$ . Now, you must exponentiate each side to obtain  $e^{y/a} = bx$ . Dividing by b yields  $x = (1/b)e^{y/a}$ .

### Problem 5.4

http://zeus.cs.pacificu.edu/shereen/cs130sp15/WorldPop.html

Import this data into Excel and run an exponential regression.

#### **World Population Population (Billions)**

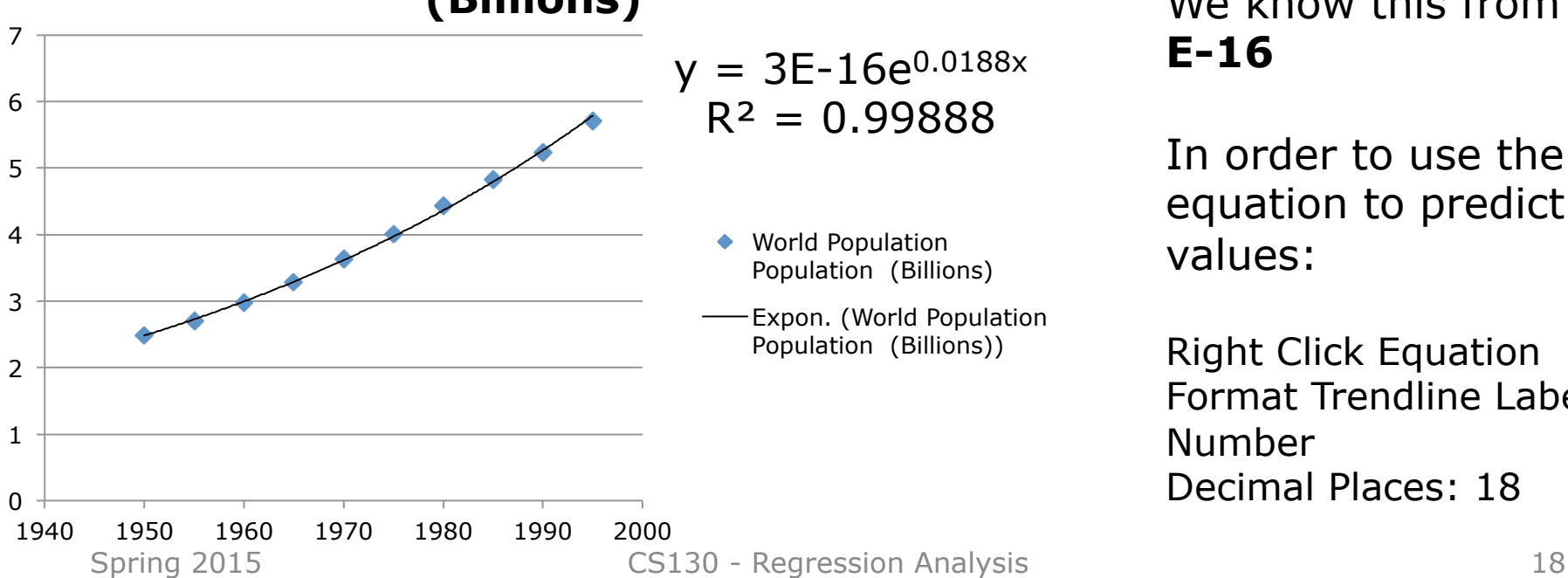

The equation contains a good deal of rounding.

We know this from **E-16** 

In order to use the equation to predict values:

Right Click Equation Format Trendline Label Number Decimal Places: 18

### 5.4 Continued

- What is the predicted population in 2000?
- When will the population hit 7.0 billion people?
- Check WorldOMeters to see when the world hit 7 billion people. How accurate was the model?

### http://www.worldometers.info/world-population/

### Problem 5.5

The following data is from an actual study that considered how memory decreases with time.

- Read a list of 20 words slowly aloud
- later, at different time intervals, how many can you recognize?
- The percentage, P, of words recognized was recorded as a function of the time t elapsed in minutes.

### Problem 5.5 Continued

http://zeus.cs.pacificu.edu/shereen/cs130sp15/Problem5.5.html

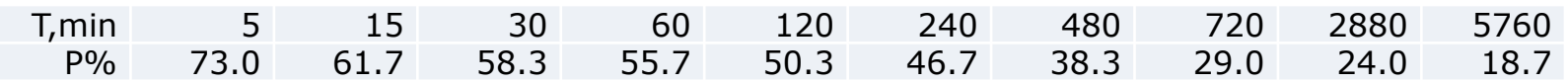

- 1. What is the logarithmic trendline for the given data?
- 2. At what time T can we expect 40% of the words to be remembered? In order to solve this problem, rewrite the logarithmic equation solving for x. Then using Excel, find the answer to the given question.
- 3. Check your answer using Goal Seek. The two answers should be very close.